### **SiteSputnik News. Текстовая или рукописная форма новостного Проекта**

### **Командный способ формирования Проектов**

## **Часть 1**

- В данной публикации показано, как без особого труда можно создавать Проекты для мониторинга открытых Источников интернета.
- Проекты своими руками можно создать, ознакомившись с содержанием только **Части 1** данной публикации, то есть, буквально, через 10 минут после установки программы.
- Для этого достаточно освоить всего два типа команд, которые по формату аналогичны командам, используемым в ОС Windows: ИмяКоманды [Операнды].
- Рассматриваемая форма Проекта называется **текстовой** или **рукописной**. Все действия по проектированию выполняются на одном листе.
- Пояснения сделаны на примере **готового Проекта**, взятого из сообщения на форуме СПКР о [Динамических рубриках СайтСпутника.](https://sitesputnik.ru/forum/Sputnik-t-5811-p-56516.html#pp56516)
- Этот Проект выглядит следующим образом:

http://news.vdv-s.ru/rss.xml https://xml.v102.ru/zagolovki-v102.php <https://vd-tv.ru/feed> https://krestyane34.ru/ +.html

Рубрика://Россия/ЮФО/Волгоград/Областная администрация губернатор /2 (Волгоградской /1 области | Бочаров)

Рубрика://Россия/ЮФО/Волгоград/Сельское хозяйство/Весенние работы Волгоград /7 (озимые | яровые | посевная |сельхоз\*) КП: C:\Волгоград\Апрель

- В Проекте задействованы два типа команд: «Определение Источника» и «Определение Рубрики».
	- o Первые четыре строки это четыре команды типа «Определение Источника».
		- 1-3 строки это живые RSS-потоки. Команды имеют только имя. Операндов в данном случае нет.
		- 4 строка это эмуляция RSS-потока (в настоящее время эмуляция уже делается **[автоматически](https://sitesputnik.ru/Help/SSMasNews.htm#robot)**, а именно, указывать +.html не обязательно). Со страницы https://krestyane34.ru/ выбираются и отправляются на мониторинг (скачивание, рубрикацию и некоторые другие операции) только те страницы, в адресе которых есть лексема .html. Эта лексема является операндом. Для того, чтобы понять какой операнд следует добавить в команду, в большинстве случаев достаточно открыть в браузере или СайтСпутнике ссылку-источник и посмотреть какие лексемы характерны для **адресов ссылок на полное содержание статей или сообщений**. Если это не понятно (или **[автоматика](https://sitesputnik.ru/Help/SSMasNews.htm#robot)** не сработает), то пришлите Вашу ссылку-источник на E-mail [1a@sitesputnik.ru](mailto:1a@sitesputnik.ru), и Вам подскажут полный формат команды. Одной-двух подсказок будет достаточно для того, чтобы далее самостоятельно формулировать команды данного типа. Еще раз повторю, что в настоящее время это делается автоматически, но при желании можно поправить «автоматику».
	- o 5-6 и 7-9 строки это две команды типа «Определение Рубрики».
- Имя первой команды Рубрика://Россия/ЮФО/Волгоград/Областная администрация. Оно определяет название Рубрики. Операнд всего один губернатор /2 (Волгоградской /1 области | Бочаров). Он определяет Правило попадания информации в Рубрику. В данном случае это сведения о губернаторе области. Примеры основных Правил и пояснения к ним приведены в Приложении 1.
- Имя второй команды: Рубрика://Россия/ЮФО/Волгоград/Сельское хозяйство/Весенние работы. Операндов два. Второй из них - КП: C:\Волгоград\Апрель. Он определяет дополнительную папку локального компьютера (клиентскую папку), в которую будет отправлено содержание данной Рубрики.
- Собственно, все «начальные трудности» позади, можно перейти к созданию своих Проектов. Последовательность действий такова:
	- o Нажмите на «Золотой ключик», затем на кнопку «Пакет».
	- o Если Вы увидите табличную форму формирования Проекта, то лучше её перевести в текстовую форму: нажмите на кнопку-иконку с подсказкой «К текстовой форме Проекта».
	- o Введите свои команды. Можно ввести или живьём скопировать приведенные выше команды, чтобы протестировать программу.
	- o По кнопке «Сохранение» сохраните сделанный Проект в библиотеке.
	- o По кнопке «Совместно» отправьте его на выполнение.
	- o Далее совершенствуйте созданный готовый Проект:
		- добавляйте в него новые Источники и Рубрики,
		- оттачивайте Правила попадания в Рубрики,
		- подробнее на ссылке «**[О мониторинге СМИ, соцсетей и сайтов](https://sitesputnik.ru/Help/I/i_SiteSputnik_News.pdf)**»
		- изучайт[е другие возможности СайтСпутника](https://sitesputnik.ru/) и добавляйте их в Проект.

\* \* \*

# **Часть 2**

#### **О саморазвивающемся Проекте**

• Можно применить [модуль +NewStreams,](https://sitesputnik.ru/Help/I/i_SiteSputnik_NewStreams.pdf) который в автоматическом режиме будет находить новые Источники и проверять: содержат ли они интересующую Вас информацию. Эта проверка осуществляется следующим образом. Все попадающие в поле зрения Проекта ссылки анализируются СайтСпутником на предмет нахождения в их контенте адресов ссылок, являющихся потоками, приносящими информацию в Рубрики Проекта. Проект будет сам наблюдать за изменяющимся информационным пространством и предлагать Вам новые потоки для включения их в Проект. Вам достаточно будет контролировать действия автоматики. Освоение этого модуля также не требует больших усилий.

### **Подробнее о двух основных командах**

#### **Первая команда: «Определение Источников»**

- Имя команды это URL ссылка, далее могут следовать операнды, например: http://krestyane34.ru/ +.html /fast
- Имя команды начинается с префикса http:// или https://.
- В Проекте таких команд может быть несколько. Находиться они могут в любом месте Проекта.
- Ещё подробнее о команде в приведенной ниже Таблице 1.

#### **Вторая команда: «Определение Рубрики»**

• Это имя рубрики и от одного до трех операндов, например:

Рубрика://Россия/ЮФО/Волгоград/Сельское хозяйство/Весенние работы Волгоград /7 (озимые | яровые | посевная |сельхоз\*) КП: C:\Волгоград\Апрель Искать только в родительской Здесь к двум операндам, пояснения к которым даны выше, добавлен третий операнд «Искать только в родительской»

• В данном случае третий операнд имеет смысл, если в Проекте задействована родительская Рубрика:

Рубрика://Россия/ЮФО/Волгоград/Сельское хозяйство В нашем Проекте она не задействована.

- Имя команды начинается с префикса Рубрика:// или rubric://. Префиксы эквивалентны.
- В Проекте таких команд может быть несколько. Находиться они могут в любом месте Проекта.

\* \* \*

### **Таблица 1. Основные команды SiteSputnik News**

Красным цветом выделены две основные команды: «Определение источников» и «Определение Рубрик».

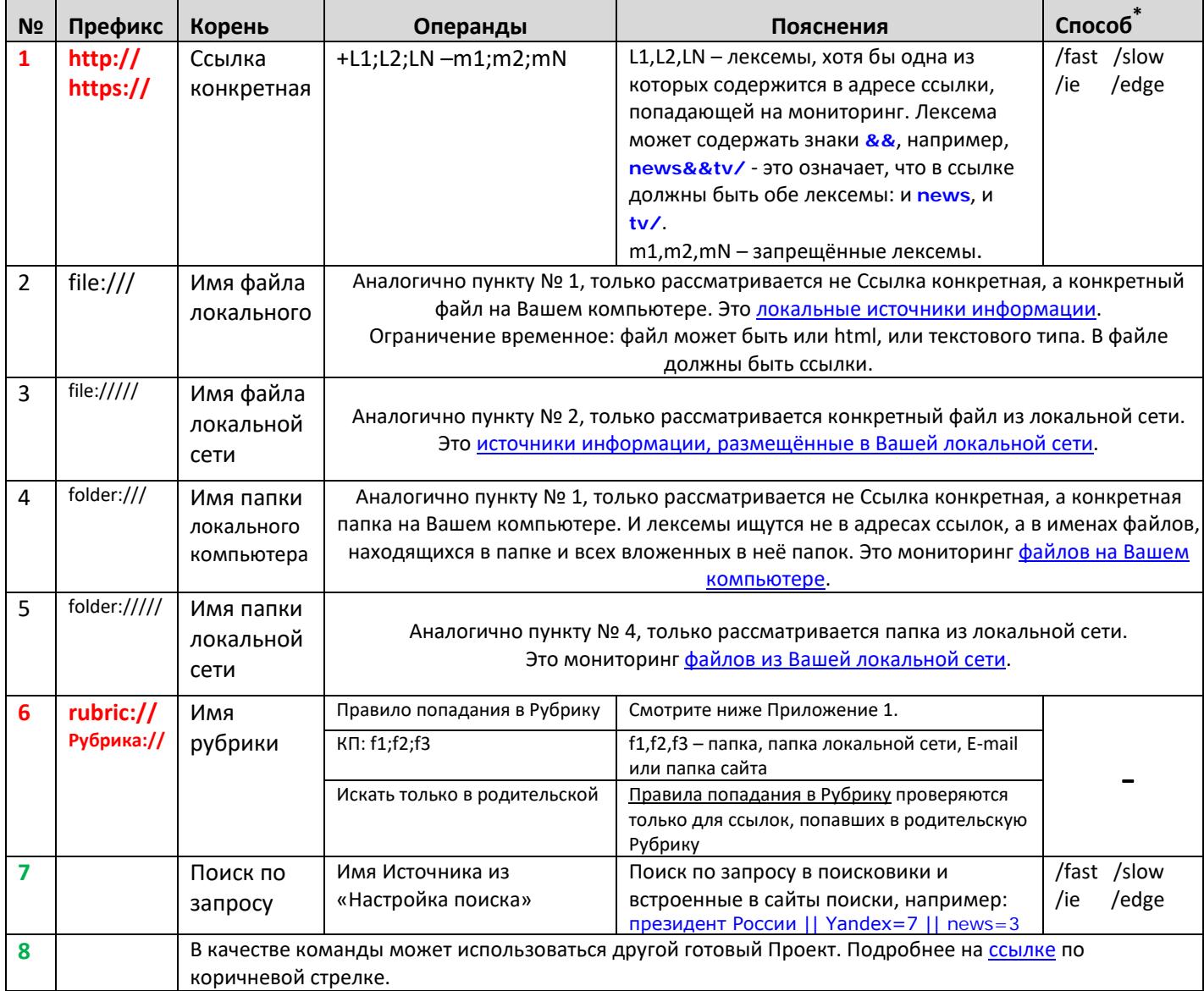

**\*** Параметры /fast и /slow – явная прописка быстрого или обычного способа открытия Источника. Подробнее на [ссылке.](http://forum.razved.info/index.php?t=5804)

### **О макрокомандах**

- Макрокоманды действуют на все команды, заданные в Проекте.
- Они имеют более высокий приоритет, чем установленные в Настройках параметры, определяющие аналогичные функции.
- Запоминать как пишутся макрокоманды не обязательно, все они доступны в диалоге из контекстного меню.

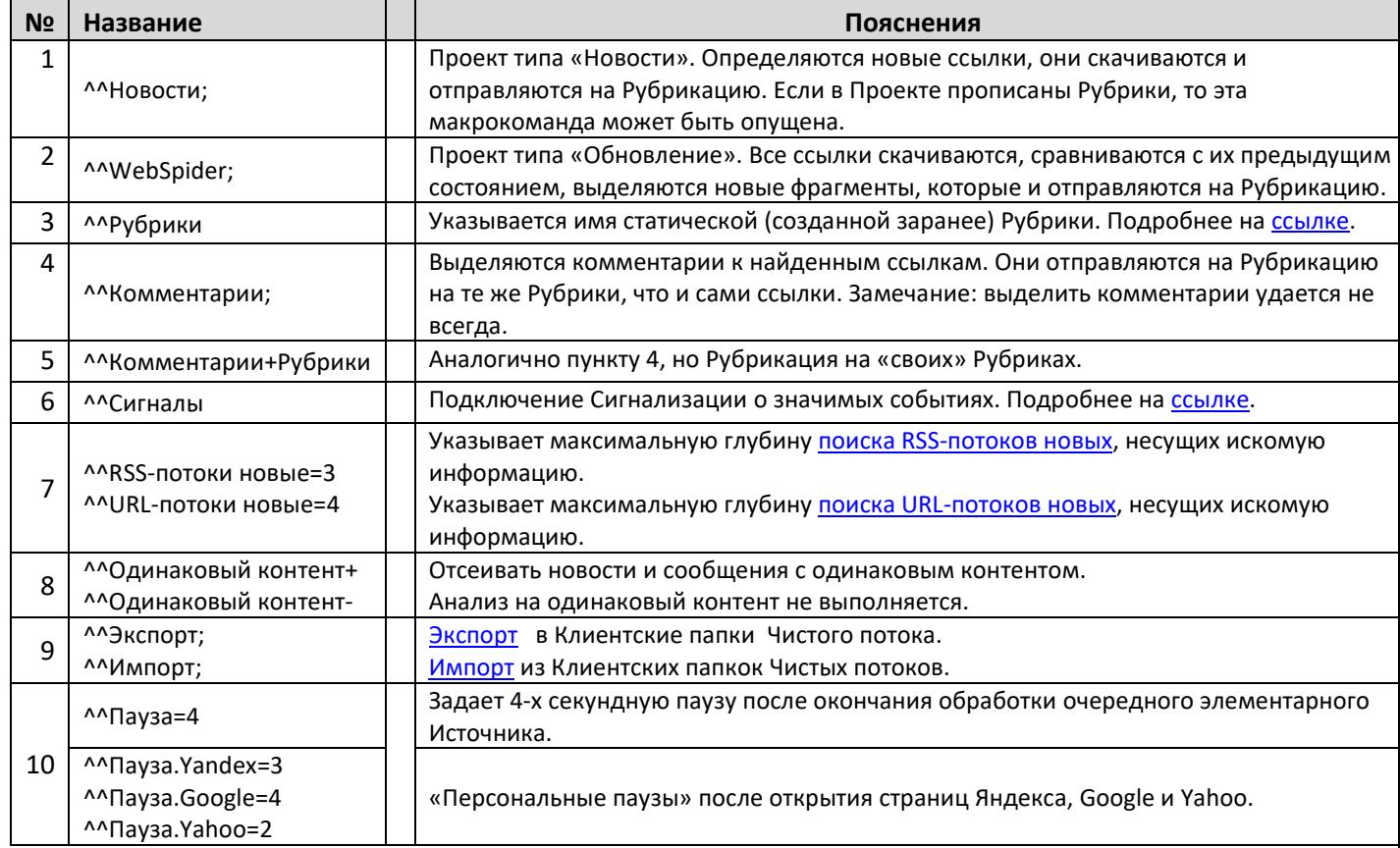

### **Таблица 2. Основные макрокоманды**

## **Приложение 1. Некоторые Правила попадания в Рубрики на примерах**

- Со всеми Правилами можно ознакомиться на [ссылке.](https://sitesputnik.ru/Help/SSRubriki.htm)
- Для начала работы рекомендуется ознакомиться со следующими правилами:

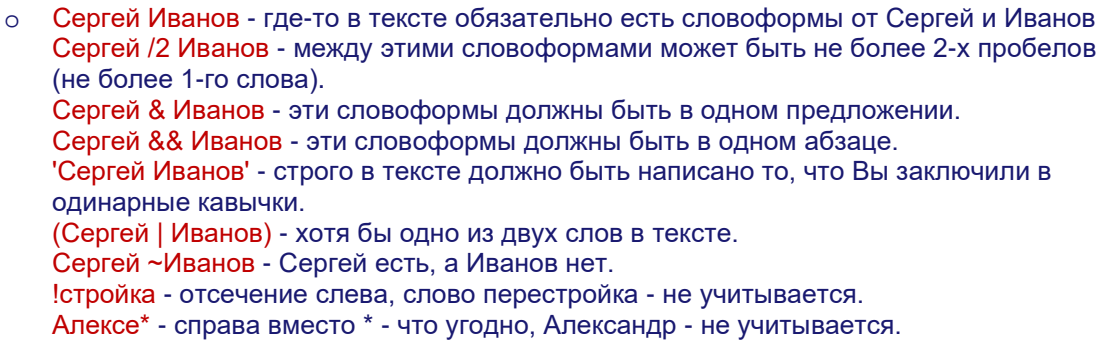

!Путин\* - не учитываются: путь, пути, Распутин.

(!Путин\* | Медведев | Нарышкин) /4 (приехал | прилетел | прибыл) /3 Волгоград хотя бы один из трёх посетил Волгоград.

- o Допускается многоуровневая скобочная структура.
- o Слова в одной строке Правила (если нет специальных операторов) логическое "И", то есть, должны быть все в тексте.
- o Строки соединяются логическим "ИЛИ", то есть, текст учитывается, если удовлетворяет хотя бы одной строке Правила.
- o Регулярные выражения могут быть прописаны в любом месте Правила.

### **Все подробности:**

- на [главной странице сайта о программе](https://sitesputnik.ru/) и
- [в перечне публикаций о программе.](https://sitesputnik.ru/Public.htm)

### **Обратная связь**

- По всем вопросам можно обращаться на форум СПКР в раздел [о программе SiteSputnik](http://forum.razved.info/index.php?ct=7&f=0) [\(СайтСпутник\)](http://forum.razved.info/index.php?ct=7&f=0);
- к автору программы по Е-mаil или телефонам, указанным на https[://sitesputnik.ru/](https://sitesputnik.ru/)

Copyright © 2003-2024 [Индивидуальный предприниматель Мыльников Алексей Борисович. Все права защищены.](mailto:Mylnikov%20%3c1a@sitesputnik.ru%3e?subject=Program%20SiteSputnik)